For those looking for a quick way to generate your log files for the MT QSO Party ----

- Download GenLog Logging program by Dave Mascaro W3KM: http://www.qsl.net/w3km/gen\_log.htm

- Install the program on your computer.
- Run the program you will be presented with the initial setup screen:

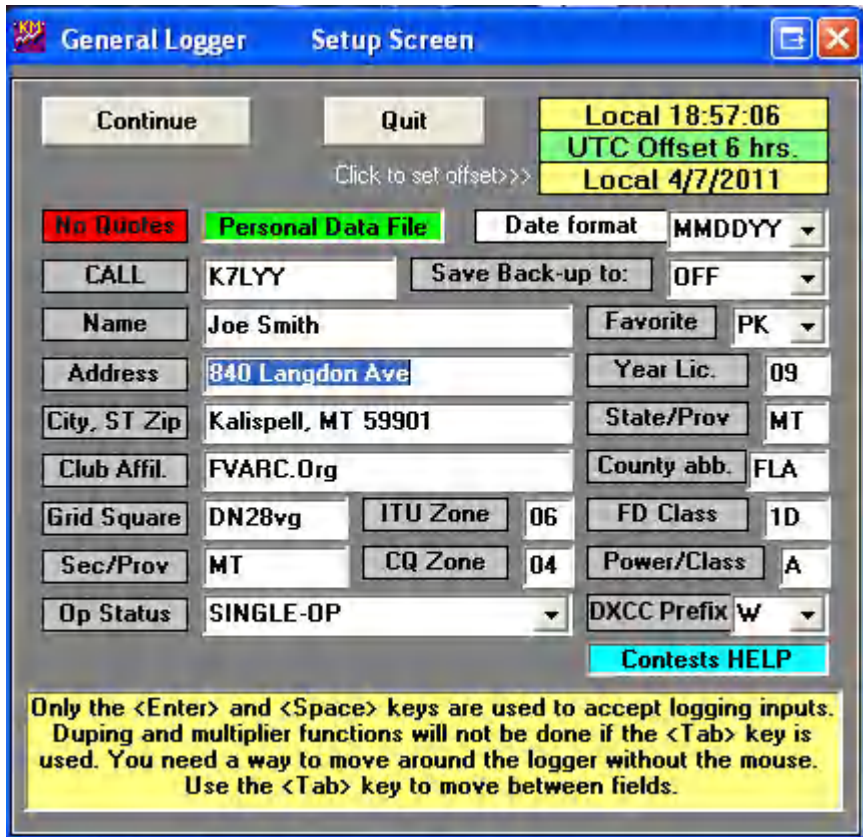

- Fill in the entry screen with your Callsign, Name, Address, City, ST, ZIP, etc.

Helpfull links/Info:

Grid Square Map http://www.gatorradio.org/Operating\_Training\_Aides/Ham\_US\_Grids%202005.pdf

ARRL Sec/Prov:

http://www.arrl.org/section-abbreviations

ITU Zone:

http://www4.plala.or.jp/nomrax/ITU/index.html

CQ Zone: http://www4.plala.or.jp/nomrax/CQ/index.html

Favorite: 'RY' or 'PK' for RTTY or PSK 'CW' 'PH' for Phone

Field Day Class: http://www.arrl.org/files/file/2010%20Rules.pdf

Power Class:  $A = low 6W to 100W$ B= High > 100W  $Q = \text{ORP} < 5 \text{W}$ 

DXCC Prefix: According to Dxcc\_pre.dat file in GenLog –

AA,AB,AC,AD,AE,AF,AG,AI,AJ,AK,K,N,W [USA]<NA> = W

Press Continue

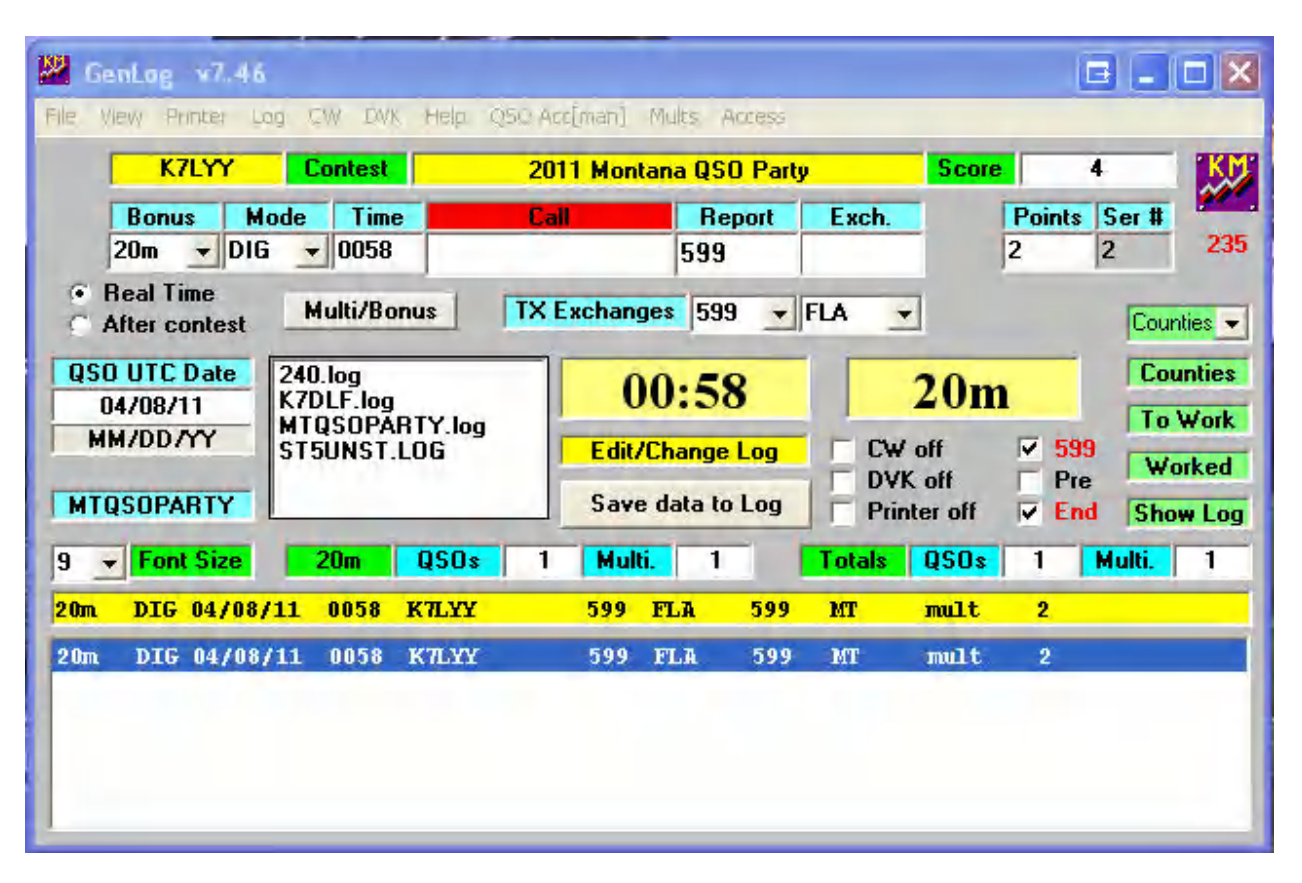

Press Contest - select Montana QSO Party

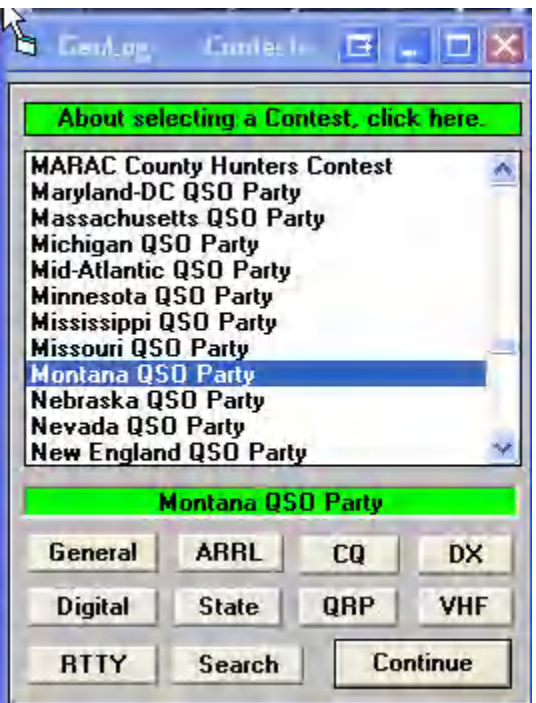

- Select Multi/Bonus Button

Enter a Multiplier based on your Operating Power: 1 - > 150W - Low 2 - >5W < 150W - High 3 - < 5W – QRP

- If entering Scores in Real Time select "Real Time" otherwise select "After Contest"
- When entering scores do not use the TAB button only Space or Enter or it will not calculate **Multipliers correctly**
- In the call Field Enter CallSign of Contact press Space
- In Report enter value QSO contact provided press Space
- In Exch enter value QSO Contact provided Like State, Prov, etc press Space
- The first time you press the "Save to Log" button it will ask for a log file to write to give it a name and then save – if all looks well the screen will look something like the main screen above:

In my example I am running Digital Only, 20m band – logged one contact to K7LYY in MT. I have one QSO Total. Since I am running Low Power I have a Multi/Bonus value of 2. Since I am running Digital each QSO is worth 2 points. I worked 1 state so far "MT" and got a Multiplier of 1 for it. My total score then is (1 Digital QSO worth 2 pts X 2 Power Multiplier X 1 State/Prov Multiplier = 4 pts).

If everything is setup properly it should total the points for you.

- To generate Summary and Cabrillo files to send in after the contest:

Select Log/ Write Cabrillo Log – it will generate a log file of <callsign>.log in the GenLog directory

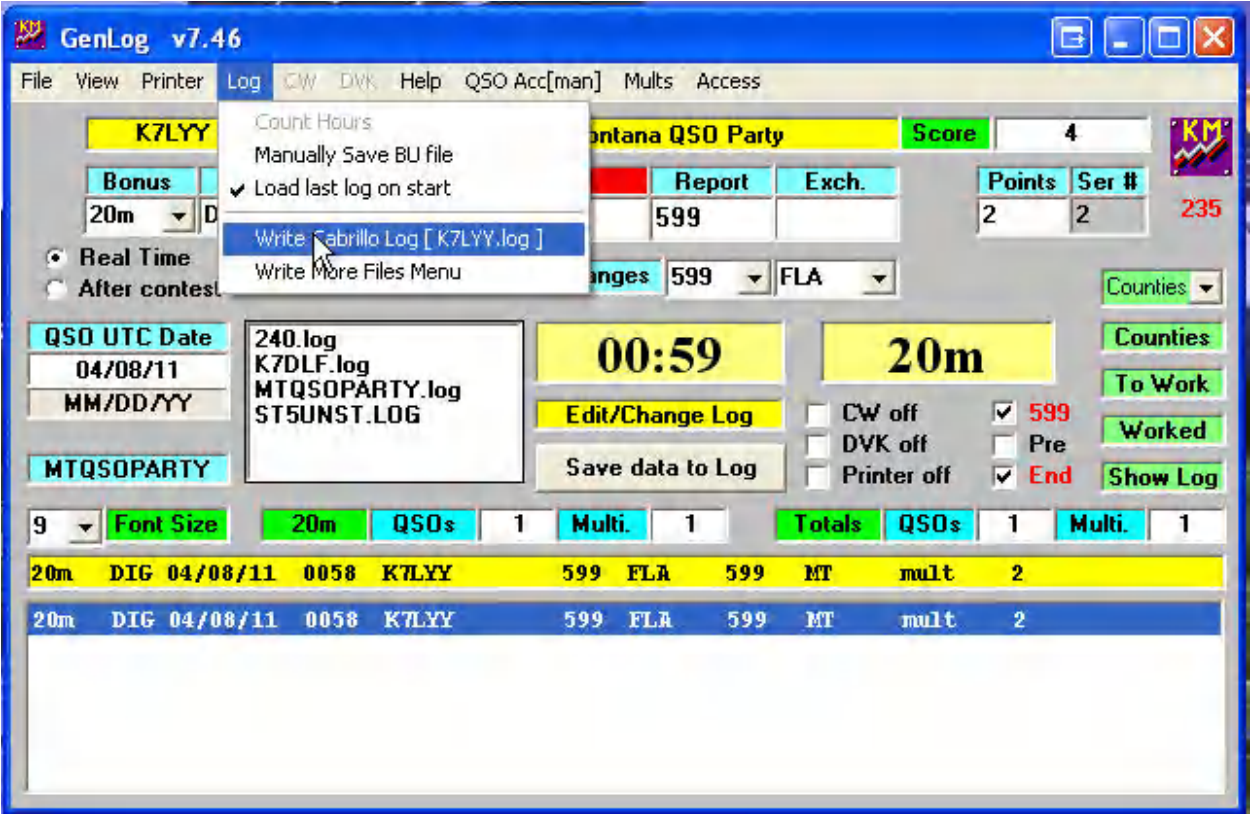

## Select Log/ Write More Files Menu

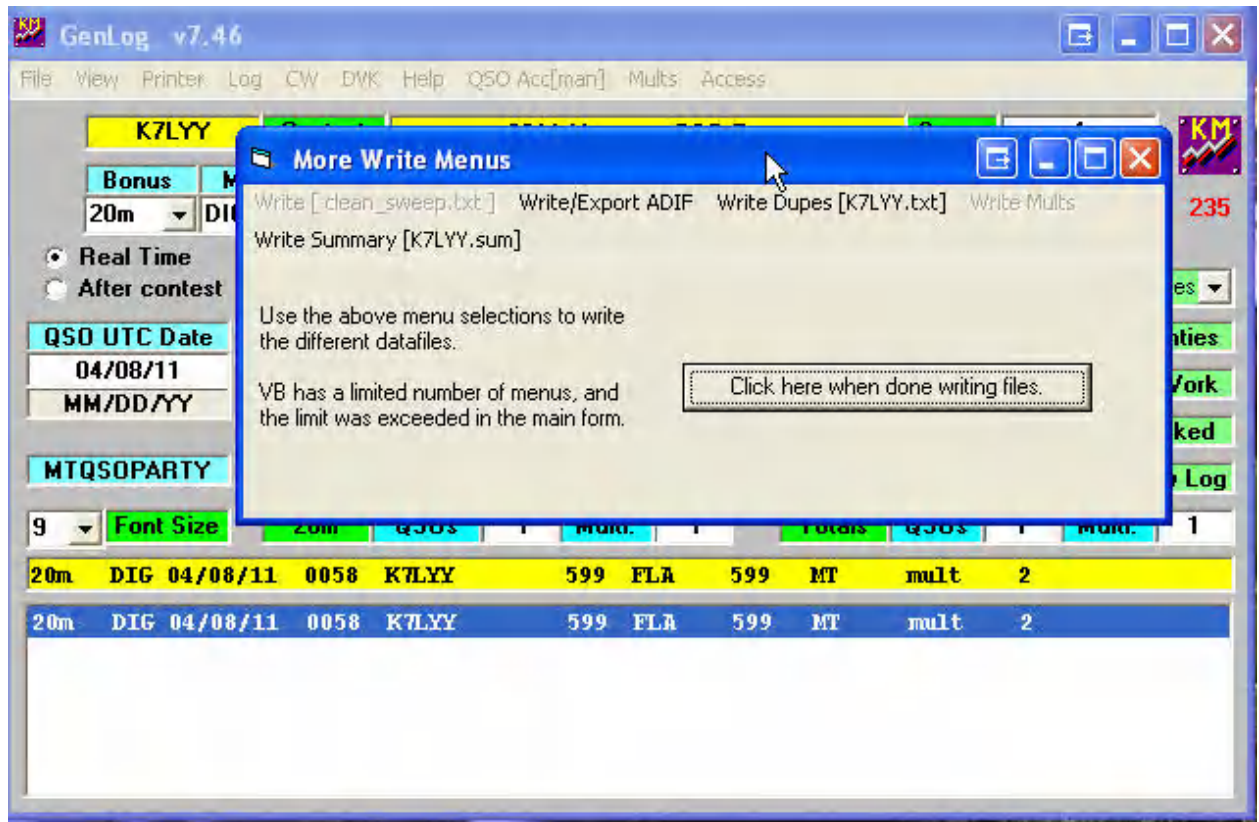

Select Write Summary - it will generate a summary file of <callsign>.sum in the GenLog directory

- Email both files to the address in the QSO Party rules.
- Don't forget to fill in the Entry form on the Club site as well for auto tally and placement.